## **DRUKARKA FISKALNA DUO-PRO/TORELL-DUO-PRO**

# **INSTRUKCJA OBSŁUGI**

**Przedsiębiorstwo Techniczno Handlowe "EMAR" s .c. 05-870 Błonie ul. Grodziska 15 tel./fax (0-22) 725-45-46, 725-45-94** 

### **Spis treści**

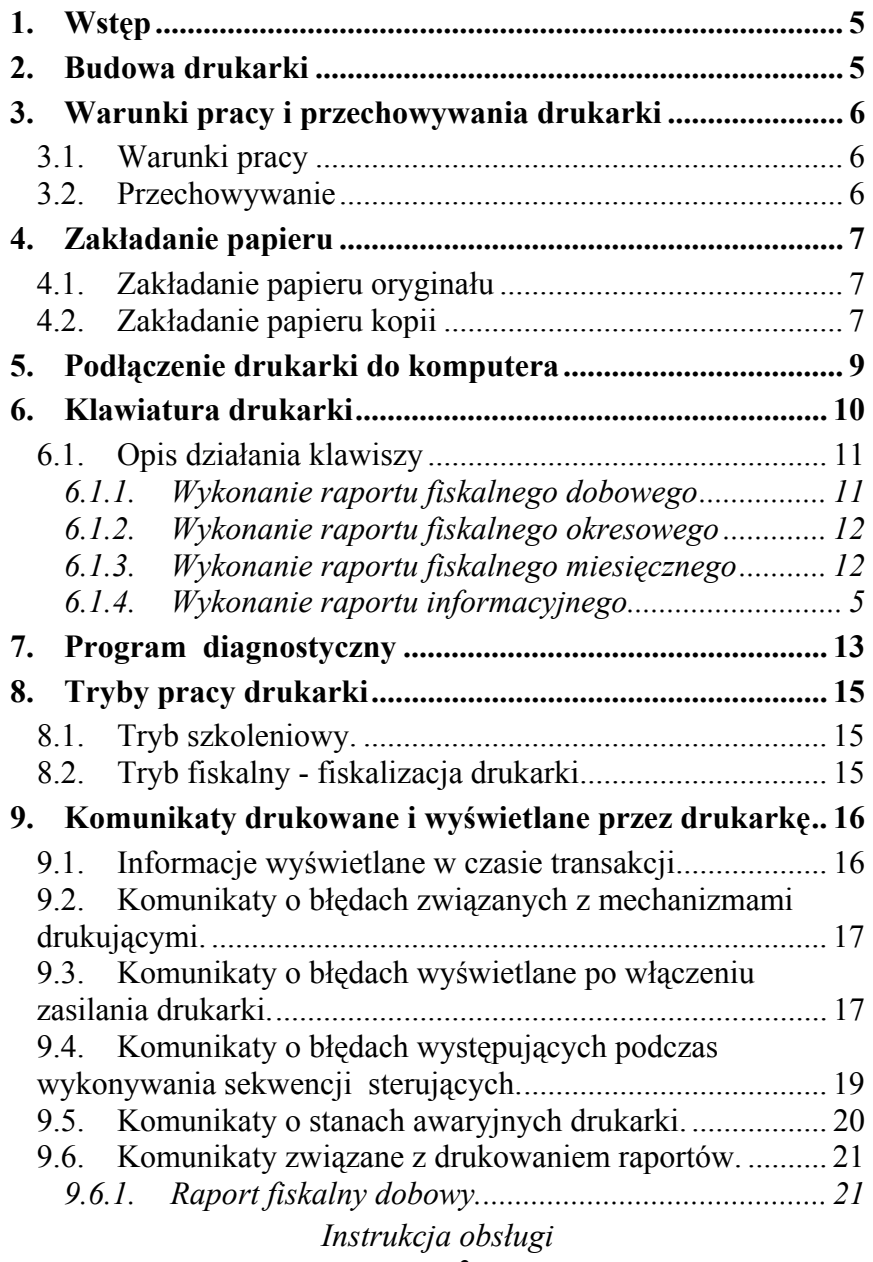

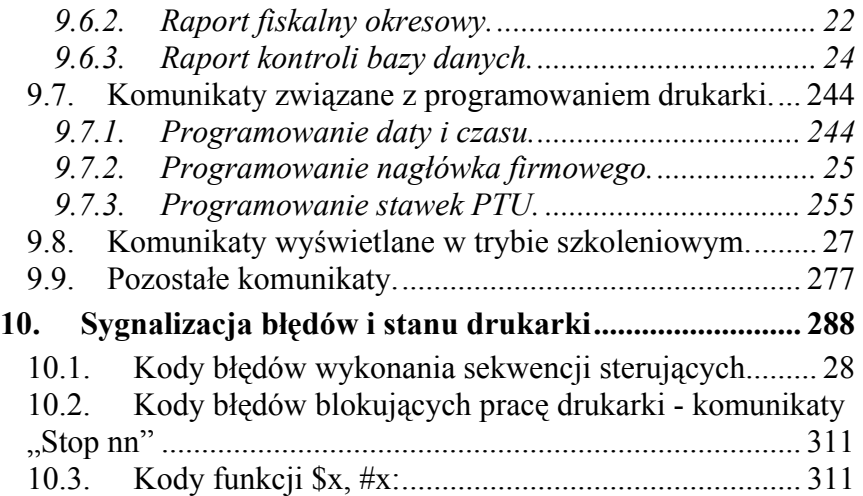

### **1. 1. Wstęp**

Drukarka fiskalna "DUO-PRO/TORELL-DUO-PRO" jest urządzeniem spełniającym wymogi przepisów dotyczących kas rejestrujących i posiada pozytywną opinię Ministerstwa Finansów dopuszczającą do stosowania.

Drukarka fiskalna umożliwia sprzedaż przy pomocy komputera w przypadku konieczności stosowania fiskalnych urządzeń rejestrujących. Służy ona do drukowania paragonów i rejestrowania w pamięci fiskalnej dziennych utargów w postaci raportów fiskalnych.

### **2. 2. Budowa drukarki**

Drukarka "DUO-PRO/TORELL-DUO-PRO" posiada dwa termiczne mechanizmy drukując firmy AXIOHM służące do jednoczesnego drukowania oryginału i kopii paragonów i ciekłokrystaliczny wyświetlacz umieszczony na obrotowym wsporniku.

Urządzenie posiada możliwość zaprogramowania 7 stawek podatku VAT i zapewnia kontrolę stawek PTU dla ponad 70 000 jednostek towarowych.

Zasilanie tylko z zewnętrznego zasilacza impulsowego typu ZI 7.4V DC/1.25A.

Wbudowany akumulator wewnętrzny pozwala na pracę urządzenia bez zasilania zewnętrznego umożliwiającą wydrukowanie około 600 paragonów. W przypadku zasilania z akumulatora wewnętrznego dla zabezpieczenia przed całkowitym jego rozładowaniem zasilanie jest automatycznie wyłączane, jeżeli od ostatniej operacji minęło więcej niż 20 min. i sygnalizowane jest to krótkim sygnałem dźwiękowym. Aby włączyć drukarkę ponownie, należy wyłączyć ją wyłącznikiem i po około 5 sekundach włączyć. Automatyczne wyłączenie

drukarki nie występuje, jeśli jest zasilanie z zasilacza zewnętrznego.

Wydruk odbywa się na papierze termicznym szer. 60mm. Trwałość mechanizmu drukującego 50 km papieru.

Kopia paragonów zwijana jest na specjalnym zwijaczu.

Do komunikacji z komputerem służy interfejs RS 232C.

### **3. 3. Warunki pracy i przechowywania drukarki**

### **4. 3.1 Warunki pracy**

Drukarka fiskalna "DUO-PRO/TORELL-DUO-PRO" może pracować w warunkach takich jakie są zalecane dla urządzeń komputerowych tzn.

- temperatura pracy 0° - 50° C

- zasilanie sieciowe - zasilacz impulsowy ZI 7.4V DC/1.25A Należy unikać nadmiernego zapylenia i silnego pola elektromagnetycznego.

### **Uwaga!**

Dla poprawnej pracy urządzenia niezbędne jest okresowe, np. raz w tygodniu, oczyszczenie czujników obecności papieru w mechanizmach oraz, w razie pogorszenia jakości wydruku, przemycie spirytusem lub benzyną ekstrakcyjną głowic drukujących.

### **5. 3.2 Przechowywanie**

Urządzenie należy przechowywać w pomieszczeniach suchych w temp.-20<sup>o</sup> C do +70<sup>o</sup> C.

### **UWAGA!**

Chronić urządzenie przed zamoczeniem i uszkodzeniami mechanicznymi.

## **6. 4. Zakładanie papieru**

### **7. 4.1. Zakładanie papieru oryginału**

W celu założenia papieru do drukowania oryginału należy:

- 1. podnieść pokrywę mechanizmu drukującego znajdującego się z przodu drukarki.
- 2. włożyć rolkę papieru z założonym wałkiem obciążającym i z odwiniętym końcem tak by odwinięty papier był na dole a koniec papieru wystawał ponad głowicę (rys. 1)
- 3. zamknąć pokrywę mechanizmu drukującego
- 4. oderwać nadmiar papieru

Wciskając klawisz "ORYGINAŁ" można przesuwać papier oryginału.

### **8. 4.2. Zakładanie papieru kopii**

W celu założenia papieru do drukowania kopii należy:

- 1. Zdjąć pokrywę drukarki (rys. 2) podnosząc ją za występ od tyłu drukarki.
- 2. Podnieść pokrywę mechanizmu drukującego znajdującego się z tyłu drukarki.
- 3. Włożyć rolkę papieru z założonym wałkiem obciążającym i z odwiniętym na około 15cm końcem tak by odwinięty papier był na dole a koniec papieru wystawał ponad głowicę (rys. 2).
- 4. Wsunąć pod spinkę na szpuli zwijacza końcówkę papieru.
- 5. Zamknąć pokrywę mechanizmu drukującego.
- 6. Założyć pokrywę drukarki.

Wciskając klawisz "KOPIA" można przesuwać papier kopii.

Rys. 1

Rys. 2

### **9. 5. Podłączenie drukarki do komputera**

Drukarka fiskalna "DUO-PRO/TORELL-DUO-PRO" służy do drukowania paragonów fiskalnych po podłączeniu do systemów komputerowych. Komputer z zainstalowanym programem realizującym sprzedaż po dołączeniu drukarki fiskalnej "DUO-PRO/TORELL-DUO-PRO" spełnia wymogi dotyczące urządzeń fiskalnych i pozwala na rejestrację obrotów w sposób wymagany przez przepisy.

Drukarkę należy podłączyć do komputera kablem (będącym w wyposażeniu) poprzez złącze interfejsowe RS232C znajdujące się po prawej stronie drukarki. Drukarka sterowana jest przez program komputerowy przy pomocy specjalnych kodów sterujących (opis kodów sterujących znajduje się w instrukcji

programisty i będzie udostępniany programistom w celu dostosowania oprogramowania komputerowego).

Większość programów posiada zestaw kodów pozwalający na sterowanie drukarką "DUO-PRO/TORELL-DUO-PRO" i nie wymaga żadnych zmian.

Drukarka kontroluje nazwy towarów z przypisanymi stawkami VAT. Program komputerowy wysyła kody sprzedawanych towarów ilości szt. i ceny. Na tej podstawie drukarka tworzy i drukuje paragon, a utargi dzienne są drukowane i zapamiętywane w pamięci w postaci raportów fiskalnych.

### **10.6. Klawiatura drukarki**

Drukarka wyposażona jest w klawiaturę złożoną z czterech przycisków służących do:

- przesuwania papieru oryginału,
- przesuwania papieru kopii,
- kasowania błędów
- wykonywania raportów fiskalnych dobowych, miesięcznych i okresowych
- wykonanie raportu informacyjnego

Zastosowana klawiatura foliowa pęcherzykowa wymaga by przyciski naciskać w środku pola. Zadziałanie zostanie każdorazowo zasygnalizowane sygnałem dźwiękowym. Trzy diody świecące sygnalizują: włączenie zasilania, ładowanie baterii, błąd lub tryb off-line.

Na rysunku nr 3 przedstawiono widok klawiatury.

#### **11. 6.1. Opis działania klawiszy**

Wciśnięcie klawisza "TAK" (opisanego jako "MENU") i przytrzymanie przez około 2 s pozwala na wejście do menu wyboru funkcji drukarki. Na wyświetlaczu pojawia się pierwsza pozycja menu. Każde następne naciśnięcie klawisza  $\rightarrow$ . powoduje wyświetlanie kolejnych pozycji. Funkcje, które można wybrać z klawiatury drukarki to:

- "Raport fiskalny dobowy"
- "Raport fiskalny okresowy"
- "Raport informacyjny"

Wciśnięcie klawisza "TAK", gdy na wyświetlaczu wybrana jest określona funkcja powoduje jej uruchomienie. Wciśnięcie klawisza "NIE" powoduje wyjście z menu.

#### **Uwaga.**

Po wejściu do menu wyboru funkcji, do czasu wyjścia z niego lub zakończenia wykonywania wybranej funkcji, drukarka znajduje się w stanie "off-line", tzn. nie przyjmuje żadnych danych z komputera. Stan ten jest sygnalizowany paleniem się czerwonej lampki "Bład".

#### **12. 6.1.1. Wykonanie raportu fiskalnego dobowego**

Po uruchomieniu funkcji "Raport fiskalny dobowy", tak samo jak w przypadku wykonywania raportu fiskalnego dobowego za pomocą komputera, wyświetlane są komunikaty wymagające potwierdzenia poprawności daty ustawionej w zegarze drukarki.

Należy postępować zgodnie z opisem zawartym w rozdziale "Komunikaty związane z drukowaniem raportów".

### **13. 6.1.2. Wykonanie raportu fiskalnego okresowego**

Po wybraniu klawiszem " $\rightarrow$  funkcji z menu "Raport fiskalny okresowy" i zaakceptowaniu klawiszem "TAK" na wyświetlaczu pojawią się daty:

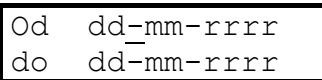

Przy pomocy klawiszy "→,, "↑, ustawić datę początkową i końcowa i wcisnąć "TAK".

Klawisz  $\rightarrow$ , przesuwa kursor do poszczególnych pól, a klawisz "↑ zwiększa wartość wyświetlaną o 1 w górę do wartości maksymalnej po czym przechodzi do wartości najmniejszej. Na wyświetlaczu pojawią się napis "Drukować pełny raport?  $[T/N]$ "

Po wciśnięciu klawisza "TAK" drukarka wydrukuje wszystkie raporty fiskalne z wybranego okresu i łączny raport okresowy. Po wciśnięciu klawisza "NIE" drukarka wydrukuję łączny raport okresowy, który jest niefiskalny.

### **14. 6.1.3. Wykonanie raportu fiskalnego miesięcznego**

Po wybraniu klawiszem " $\rightarrow$ " funkcji z menu "Raport fiskalny okresowy" i zaakceptowaniu klawiszem "TAK" na wyświetlaczu pojawią się daty:

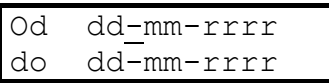

Przy pomocy klawiszy  $\rightarrow$ ,  $\rightarrow$ ,  $\uparrow$ , jako datę początkową (Od) należy ustawić: 0-mm-rrrr (gdzie mm-rrrr - miesiąc i rok, za który

należy wydrukować raport, dzień = 0) i wcisnąć "TAK". Data końcowa (do) jest ignorowana i może być dowolna. Na wyświetlaczu pojawia się napis "Drukować pełny raport?  $[T/N]$ "

Po wciśnięciu klawisza "TAK" drukarka wydrukuje wszystkie raporty fiskalne z wybranego miesiąca i łączny raport miesięczny. Po wciśnięciu klawisza "NIE" drukarka wydrukuję łączny raport miesięczny, który jest niefiskalny.

### **15. 6.1.4. Wykonanie raportu informacyjnego**

Po wybraniu klawiszem " $\rightarrow$  funkcji z menu "Raport informacyjny" i zaakceptowaniu klawiszem "TAK" na wyświetlaczu pojawią się nazwa drukarki i wersja programu a mechanizm drukujący oryginał drukuje raport informacyjny zawierający informacje o parametrach, wersji oprogramowania, stanie i ustawieniach drukarki oraz po zatwierdzeniu klawiszem "TAK" wykaz drukowanych opisów stałych.

### **16.7. Program diagnostyczny**

Do każdej drukarki DUO-PRO/TORELL-DUO-PRO została załączona dyskietka z programem diagnostyczno - serwisowym EMARDF. Program ten umożliwia wykonywanie czynności serwisowych, takich jak programowanie drukarki, fiskalizacja, drukowanie raportów oraz testowanie funkcjonowania drukarki i jej współpracy z systemem komputerowym.

Program posiada następujące funkcje wybierane za pomocą wielopoziomowego menu:

### **1. funkcje pomocnicze**

- korekta czasu +/- 1 godz.
- sterowanie wyświetlaczem / szufladą
- zmiana stawek PTU

#### **2. transakcja**

- transakcja ręczna
	- początek transakcji
	- linijka paragonu
	- kaucja
	- anulowanie transakcji
	- zatwierdzenie transakcji
	- zatwierdzenie transakcji z formami płatności
- jedna transakcja automatyczna
- seria transakcji automatycznych
- zamówienia
- zwrot towaru
- wysuw papieru

### **3. raporty / kontrola bazy danych**

- wpłata gotówki do kasy
- wypłata gotówki z kasy
- stan kasy
- raport kasy / zmiany
- wydruk raportu okresowego
- wydruk raportu miesięcznego
- wydruk raportu dobowego
- kontrola bazy danych
- odeślij informacje kasowe
- tryb obsługi błędów
- odczyt zegara i daty z RTC
- wydruk raportu okresowego w trybie awaryjnym
- odczyt identyfikatora drukarki

## **17.8. Tryby pracy drukarki**

### **8.1. Tryb szkoleniowy.**

Każda nowa drukarka, w której nie została wykonana operacja fiskalizacji, pracuje w tzw. trybie szkoleniowym. W tym trybie wszystkie operacje i wydruki są przez drukarkę wykonywane tak samo, jak w trybie fiskalnym. Jedyne różnice to:

- Żadne dane nie są zapisywane do pamięci fiskalnej. Są one jednak przechowywane w pamięci nieulotnej i nie są kasowane po wyłączeniu zasilania drukarki.
- Na wydrukach odpowiadających wydrukom fiskalnym nie jest drukowane logo fiskalne i numer unikatowy. Ponadto powyżej i poniżej treści dokumentu jest drukowany napis: # NIEFISKALNY #

### **18. 8.2. Tryb fiskalny - fiskalizacja drukarki.**

Fiskalizacja drukarki jest nieodwracalną operacją inicjującą rejestrację obrotu i kwot należnego podatku VAT w module fiskalnym. Ponadto w trakcie fiskalizacji do pamięci fiskalnej jest zapisywany numer NIP podatnika. Po przeprowadzeniu fiskalizacji drukarka pracuje w trybie fiskalnym. Wykonanie fiskalizacji wymaga zerwania plomby i przełączenia drukarki w tryb serwisowy.

**Uwaga.** 

**Operacja fiskalizacji jest nieodwracalna!** 

**Błędne, niezamierzone wykonanie fiskalizacji lub błędny zapis numeru NIP powoduje konieczność kosztownej wymiany pamięci fiskalnej, która jest konstrukcyjnie związana z obudową drukarki. Fiskalizacji może dokonywać wyłącznie uprawniony do tego pracownik serwisu producenta drukarki.** 

Bezpośrednio przed dokonaniem fiskalizacji zaleca się wykonanie zerowania pamięci RAM i bazy towarowej.

### **19.9. Komunikaty drukowane i wyświetlane przez drukarkę**

### **20. 9.1. Informacje wyświetlane w czasie transakcji.**

Po rozpoczęciu transakcji na wyświetlaczu jest wyświetlany następujący komunikat:

Podczas transakcji w trybie "on-line" po przesłaniu każdej pozycji sprzedaży w górnym wierszu jest wyświetlana początkowa część nazwy towaru oraz wartość brutto towarów tej pozycji, a w dolnym wierszu suma wartości dotychczas przesłanych pozycji, łącznie z wartością pobranych i zwróconych opłat za opakowania zwrotne.

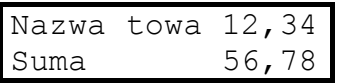

Jeżeli do drukarki została przesłana pozycja pobrania lub zwrotu opłaty za opakowania zwrotne, to po nazwie towaru wyświetlany jest tekst +O lub -O. Jeżeli wartość zwróconych opłat za opakowania zwrotne przewyższa wartość sprzedanych towarów i opłat pobranych, to w dolnej linii jest wyświetlana kwota do zwrotu. Przykład:

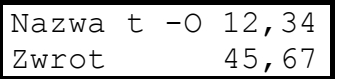

Podczas transakcji w trybie "blokowym" stan wyświetlacza po przesłaniu pozycji sprzedaży nie zmienia się. Po zakończeniu transakcji wyświetlacz w dolnej linii pokazuje sumę do zapłaty lub zwrotu po uwzględnieniu ewentualnego rabatu. Suma dla zakończonej transakcji jest wyświetlana przez 45 sekund.

#### **21. 9.2. Komunikaty o błędach związanych z mechanizmami drukującymi.**

Wystąpienie błędu związanego z mechanizmem jest sygnalizowane sygnałem dźwiękowym oraz miganiem czerwonej lampki "Błąd".

> Oryg.:Papier Kopia:Papier

Komunikat określa rodzaj błędu związanego z każdym z mechanizmów drukujących: oryginału lub kopii. Poszczególne przyczyny błędów są sygnalizowane następująco:

Papier - brak papieru w danym mechanizmie, Pokrywa - podniesiona pokrywa mechanizmu, Napięcie > - zbyt wysokie napięcie zasilające mechanizm, Temperat.< - zbyt niska temperatura głowicy drukującej, Temperat.> - zbyt wysoka temperatura głowicy drukującej. Jeżeli podczas druku lub bezpośrednio po włączeniu zasilania drukarki napięcie zasilania jest zbyt niskie (zwykle z powodu nadmiernego wyładowania akumulatora), to jest wyświetlany

> Zasilanie. Spr. Ładowanie akum.!

następujący komunikat:

#### **22. 9.3. Komunikaty o błędach wyświetlane po włączeniu zasilania drukarki.**

Wystąpienie błędu jest ponadto sygnalizowane zapaleniem czerwonej lampki oraz sygnałem dźwiękowym. Komunikat należy

potwierdzić naciśnięciem klawisza TAK, co powoduje zgaszenie lampki i umożliwia dalszą pracę drukarki.

```
Błąd pamięci
fiskalnej
```
Podczas testu pamięci fiskalnej wystąpił błąd. Wykonywanie funkcji fiskalnych oraz innych, korzystających z pamięci fiskalnej będzie zablokowane. Jeżeli po wyłączeniu zasilania i ponownym włączeniu komunikat się powtarza, drukarka wymaga interwencji serwisu producenta.

> Zerowanie RAM wykonaj raport

Wskutek wykrycia błędnych danych w pamięci nieulotnej RAM, pamięć ta została wyzerowana. Wykonywanie funkcji fiskalnych jest zablokowane. Aby przywrócić normalne funkcjonowanie drukarki, należy wykonać raport fiskalny dobowy. W raporcie tym jest automatycznie zapisywana do pamięci fiskalnej informacja o zerowaniu RAM.

```
Zegar
nie ustawiony
```
Wewnętrzny zegar czasu rzeczywistego drukarki nie jest ustawiony lub jest uszkodzony - należy ustawić zegar za pomocą funkcji ustawiania zegara w programie serwisowym lub w programie aplikacyjnym (jeżeli taka występuje).

> Pamięć fiskalna tylko do odczytu

Informacja, że pamięć fiskalna jest w stanie "tylko do odczytu" transakcje i wszelkie operacje zmieniające zawartość pamięci fiskalnej nie mogą być wykonywane.

```
Błędny klucz
pamięci fisk.
```
Błędny klucz pamięci fiskalnej - komunikat ten zostanie wyświetlony, jeżeli w drukarce była wymieniona pamięć fiskalna lub pakiet główny, albo gdy klucz pamięci fiskalnej został uszkodzony na skutek awarii lub zakłócenia. Drukarka w takim stanie nie może wykonywać transakcji. Klucz pamięci fiskalnej może być odtworzony tylko przez producenta drukarki.

### **23. 9.4. Komunikaty o błędach występujących podczas wykonywania sekwencji sterujących.**

Wystąpienie błędu podczas wykonywania sekwencji sterującej jest sygnalizowane zapaleniem czerwonej lampki "Błąd" i sygnałem dźwiękowym, a na wyświetlaczu jest wyświetlany komunikatu w standardowej postaci:

> nnncc aaaaaaaaaa aaaaaaaaaaaaaaaa

gdzie:

nnn - numer błędu, cc - kod sekwencji sterującej ( $\frac{1}{x}$ kub  $\frac{1}{x}$ ), aaaaaa...a - zwięzłe określenie błędu.

Ponadto drukarka drukuje następujący komunikat:

dd-mm-rrrr iiiiiiii ------------------------------------------ # NIEFISKALNY # # Błąd nnncc aaaaaaaaaaaaaaaaaaaaaaaaaaa # # NIEFISKALNY # ------------------------------------------ #tttt gg:mm uuuuuuuu

gdzie znaczenie nnn, cc, aaaaa..a jest takie samo, jak wyżej.

Objaśnienie znaczenia poszczególnych numerów błędów znajduje się na końcu niniejszej instrukcji. Komunikat należy potwierdzić naciśnięciem klawisza TAK, co powoduje zgaszenie lampki i umożliwia dalszą pracę drukarki. Błędy te są sygnalizowane oraz wyświetlane i drukowane tylko w przypadku, gdy ustawiono tryb wyświetlania błędów za pomocą sekwencji rozkazowej #e z parametrem równym 1 (tryb domyślny po włączeniu zasilania drukarki) lub 3.

#### **24. 9.5. Komunikaty o stanach awaryjnych drukarki.**

Wystąpienie stanu awaryjnego - uniemożliwiającego dalszą pracę drukarki - jest sygnalizowane następującym komunikatem:

> Stop nn Wyłącz drukarkę

Numer nn określa przyczynę błędu:

- Stop 1 uszkodzona pamięć fiskalna lub brak połączenia z pamięcią fiskalną.
- Stop 2 błąd podczas testu pamięci RAM pamięć RAM uszkodzona.
- Stop 10 uszkodzona lub niewłaściwa pamięć flash.
- Stop 11 błąd podczas zapisu lub kasowania pamięci flash.

W przypadku wyświetlenia tego komunikatu należy wyłączyć zasilanie drukarki. Jeżeli po ponownym włączeniu zasilania lub powtórzeniu operacji (np. kasowania pamięci flash) komunikat się powtarza, drukarka wymaga interwencji serwisu producenta.

### **25. 9.6. Komunikaty związane z drukowaniem raportów.**

### **9.6.1. Raport fiskalny dobowy.**

Po odebraniu przez drukarkę sekwencji sterującej inicjującej wydruk raportu lub po zainicjowaniu raportu za pomocą klawiatury, jest wyświetlany komunikat:

```
Data: dd-mm-rrrr 
Zap.rap.dobowy?
```
oraz drukowany następujący wydruk:

dd-mm-rrrr iiiiiiii ------------------------------------------ # NIEFISKALNY # Data: dd-mm-rrrr Godz.: gg:mm Zapisać raport dobowy? TAK - Potwierdzenie, NIE - Anulowanie

Należy nacisnąć klawisz TAK aby potwierdzić wykonanie raportu lub klawisz NIE, aby zrezygnować z wykonania raportu. W przypadku naciśnięcia klawisza NIE, jeżeli uprzednio był ustawiony tryb wyświetlania komunikatów o błędach, zostanie wyświetlony komunikat o błędzie nr 37 - przerwanie operacji przez operatora. Należy potwierdzić ten komunikat klawiszem TAK.

Przed potwierdzeniem wykonania raportu klawiszem TAK należy starannie sprawdzać poprawność ustawionej daty. Zapisanie

raportu z niewłaściwą datą uniemożliwi późniejsze ustawienie daty wcześniejszej, niż zapisana w pamięci fiskalnej, co może oznaczać konieczność bardzo kosztownej wymiany pamięci fiskalnej!

Po potwierdzeniu poprawności daty i czasu zostaje wyświetlona informacja o wykonywaniu wewnętrznych operacji związanych z raportem fiskalnym, po czym wyświetlacz jest kasowany.

```
Zapis raportu
fisk. dobowego..
```
Jeżeli pamięć fiskalna jest zapełniona na tyle, że pozostało miejsce na zapisanie mniej, niż 30 raportów fiskalnych, to po wydrukowaniu raportu włącza się sygnał dźwiękowy i jest wyświetlany dodatkowy komunikat:

> nn rap. do końca pam. fiskalnej!

Ponadto na końcu raportu jest drukowany tekst:

# Pamięć fiskalna jest bliska zapełnienia! # Możliwy zapis nie więcej, niż nn rap.!

gdzie nn - liczba możliwych do zapisania raportów dobowych.

### **26. 9.6.2. Raport fiskalny okresowy.**

Jeżeli w sekwencji sterującej inicjującej wykonanie raportu okresowego nie zostanie określony rodzaj raportu (pełny lub skrócony) to na wyświetlaczu drukarki zostanie wyświetlony komunikat:

```
Drukować pełny
raport? [T/N]
```
Po naciśnięciu klawisza TAK zostanie wydrukowany pełny raport, po naciśnięciu klawisza NIE - raport skrócony. Podczas wydruku raportu fiskalnego okresowego jest wyświetlany komunikat:

> Wydruk rap. okr. Klaw. TAK -Pauza

Naciśnięcie klawisza TAK podczas wydruku raportu okresowego powoduje chwilowe zatrzymanie wydruku, przy czym zatrzymanie następuje zawsze po zakończeniu wydruku wszystkich informacji dotyczących aktualnie drukowanego raportu dobowego (ale klawisz można nacisnąć w dowolnym momencie). Po zatrzymaniu wydruku wyświetlany jest następujący tekst:

> Pauza rap. okr. NIE-Zak.TAK-Kont

Użycie klawisza NIE powoduje zakończenie (przerwanie) wydruku raportu, po naciśnięciu klawisza TAK wydruk jest kontynuowany od miejsca, gdzie został zatrzymany. Kontynuacja wydruku jest możliwa również po zatrzymaniu spowodowanym np. brakiem papieru albo awarią drukarki lub zasilania.

Jeżeli wybrano wydruk pełnego raportu okresowego i drukarka jest w trybie serwisowym lub pamięć fiskalna jest w stanie "tylko do odczytu", to przed wydrukiem dodatkowo jest wyświetlany komunikat:

> Raport okresowy rozlicz.? [T/N]

W przypadku potwierdzenia klawiszem TAK drukowany jest raport rozliczeniowy. Jeżeli pamięć fiskalna nie jest jeszcze w stanie "tylko do odczytu", to jest wyświetlane kolejne pytanie:

```
Ust. stan Tylko
do odczytu?[T/N]
```
Potwierdzenie klawiszem TAK powoduje nieodwracalne ustawienie pamięci fiskalnej w stan "tylko do odczytu".

Analogiczne komunikaty zawierające pytania są również drukowane przez drukarkę.

### **27. 9.6.3. Raport kontroli bazy danych.**

Podczas wydruku raportu kontroli bazy danych jest wyświetlany komunikat:

> Wydruk raportu kontr. bazy dan.

### **28. 9.7. Komunikaty związane z programowaniem drukarki.**

#### **29. 9.7.1. Programowanie daty i czasu.**

$$
\texttt{dd-mm-rrrr} \text{ gg:mm}
$$

Jest wyświetlana aktualnie zaprogramowana data i godzina. Komunikat nie wymaga potwierdzenia i jest wyświetlany do czasu wykonania następnej operacji lub rozpoczęcia transakcji.

#### **30. 9.7.2. Programowanie nagłówka firmowego.**

Wyświetlacz:

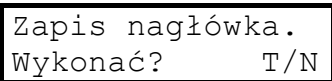

Wydruk:

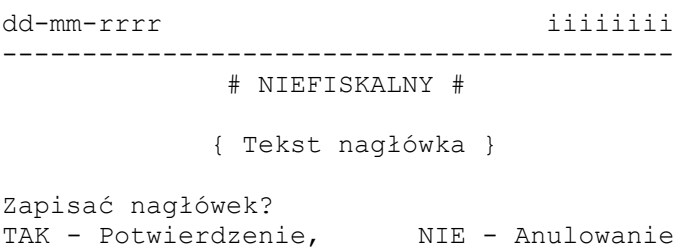

Należy nacisnąć klawisz TAK aby potwierdzić zapis nagłówka lub klawisz NIE, aby zrezygnować z zapisu. W przypadku naciśnięcia klawisza NIE, jeżeli uprzednio był ustawiony tryb wyświetlania komunikatów o błędach, zostanie wyświetlony komunikat o błędzie nr 37 - przerwanie operacji przez operatora. Należy potwierdzić ten komunikat klawiszem TAK.

#### **31. 9.7.3.Programowanie stawek PTU.**

Wyświetlacz:

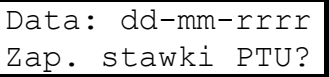

Wydruk:

dd-mm-rrrr iiiiiiii

```
------------------------------------------ 
              # NIEFISKALNY # 
Data: dd-mm-rrrr Godz.: gg:mm 
Zapis PTU dn. dd-mm-rrr 
PTU A pp,pp% 
PTU B pp,pp% 
PTU C pp,pp% 
PTU D pp, pp%
PTU E pp, pp%
PTU F pp, pp%
PTU G pp,pp% 
Zapisać stawki PTU? 
TAK - Potwierdzenie, NIE - Anulowanie
```
Należy nacisnąć klawisz TAK aby potwierdzić zapis stawek lub klawisz NIE, aby zrezygnować z zapisu. W przypadku naciśnięcia klawisza NIE, jeżeli uprzednio był ustawiony tryb wyświetlania komunikatów o błędach, zostanie wyświetlony komunikat o błędzie nr 37 - przerwanie operacji przez operatora. Należy potwierdzić ten komunikat klawiszem TAK.

Należy starannie sprawdzać poprawność ustawionej daty. Zapisanie stawek PTU z niewłaściwą datą uniemożliwi późniejsze ustawienie daty wcześniejszej, niż zapisana w pamięci fiskalnej, co może oznaczać konieczność bardzo kosztownej wymiany pamięci fiskalnej!

W trakcie wykonywania operacji wyświetlany jest komunikat:

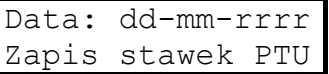

#### **32. 9.8. Komunikaty wyświetlane w trybie szkoleniowym.**

Jeżeli w trybie szkoleniowym zasilanie drukarki zostanie włączone przy wciśniętym klawiszu TAK, to zostanie wyświetlony komunikat:

Kasowanie RAM [T/N]

Jeżeli zostanie naciśnięty klawisz TAK, nastąpi skasowanie całej pamięci RAM. Wyświetlany tekst zmienia się na następujący:

```
Kasowanie RAM
  Czekaj...
```
Po skasowaniu RAM komunikat znika.

### **33. 9.9. Pozostałe komunikaty.**

Za pomocą odpowiedniej sekwencji sterującej jest możliwe ustawienie trybu ciągłego wyświetlania daty i czasu:

```
dd-mm-rrrr gg:mm
```
Znak ":" między cyframi godzin i minut pulsuje w takt upływu sekund. Czas jest wyświetlany do czasu zmiany trybu lub rozpoczęcia transakcji.

Jeżeli podczas wykonywania przez drukarkę dowolnej operacji zostanie wykryta błędna suma kontrolna danych przechowywanych w pamięci nieulotnej, operacja zostaje

przerwana, włącza się sygnalizacja dźwiękowa oraz czerwona lampka "Błąd" i jest wyświetlany następujący komunikat:

Błąd totalizerów

Po potwierdzeniu komunikatu klawiszem TAK następuje zerowanie pamięci RAM przechowującej totalizery oraz powrót drukarki do stanu, jak po włączeniu zasilania. Jeżeli test RAM zakończył się pomyślnie, dalsza praca drukarki jest możliwa po wydrukowaniu raportu fiskalnego dobowego (zainicjowanego za pomocą sekwencji sterującej lub z klawiatury drukarki).

### **34.10. Sygnalizacja błędów i stanu drukarki**

### **35. 10.1. Kody błędów wykonania sekwencji sterujących**

- 0 rozkaz nierozpoznany
- 1 nie występuje
- 2 błąd bajtu kontrolnego
- 3 zła ilość parametrów
- 4 błąd parametru sterującego
- 5 błąd operacji z zegarem RTC lub nie ustawiona data i czas
- 6 błąd operacji z pamięcią fiskalnej
- 7 data wcześniejsza od daty ostatniego zapisu w pamięci fiskalnej
- 8 wykonanie operacji niemożliwe niezerowe totalizery
- 9 nie występuje
- 10 zmiana czasu wykracza poza dopuszczalny zakres
- 11 zła ilość wartości PTU lub błąd wartości PTU
- 12 błędny nagłówek (np. za długi lub zawierający niedozwolone znaki)
- 13 nie występuje
- 14 nie występuje

#### *Instrukcja obsługi*

- 15 błąd dodatkowych linii tekstu (np. za długie).
- 16 błąd parametru <nazwa> (np. zbyt długa lub pusta),
- 17 błąd parametru  $\langle$ ilość $\rangle$  (pusty, zbyt długi, ilość = 0),
- 18 błędne oznaczenie lub niedozwolona zmiana stawki PTU,
- 19 błąd parametru CENA (format, zakres),
- 20 błąd parametru BRUTTO lub RABAT (format, zakres, ILOŚĆ x CENA  $\Leftrightarrow$  BRUTTO)
- 21 rozkaz linii paragonu odebrany przez drukarkę poza trybem transakcji
- 22 przepełnienie lub wartość ujemna jednego z rejestrów paragonu (np. w wyniku wykonania operacji STORNO suma w danej grupie podatkowej staje się ujemna).
- 23 błędna liczba pozycji paragonu,
- 24 nie występuje
- 25 błąd kodu terminala / kasjera, linii tekstu informacyjnego, nazwy karty, czeku lub bonu,
- 26 błąd kwot związanych z formami płatności lub rozliczeniem opakowań zwrotnych,
- 27 błąd kwoty TOTAL lub RABAT,
- 28 przepełnienie totalizera.
- 29 próba pozytywnego zakończenia paragonu, który nie został jeszcze otwarty.
- 30 błąd kwoty WPŁATA lub WYPŁATA
- 31 przepełnienie jednego z rejestrów kasowych.
- 32 nie występuje
- 33 błąd napisu <zmiana> (np. za długi)
- 34 błąd napisu <kasjer>
- 35 zerowy stan totalizerów (raport fiskalny dobowy)
- 36 nie występuje
- 37 operacja przerwana z klawiatury drukarki
- 38 błąd nazwy
- 39 błąd oznaczenia PTU
- 40 nie występuje
- 41 błąd napisu <numer\_kasy> (za długi lub zawierający błędne znaki),

- 42 błąd napisu <numer kasjera>,
- 43 bład napisu <numer par>,
- 44 błąd napisu <kontrahent>,
- 45 błąd napisu <terminal>,
- 46 bład napisu  $\langle$ nazwa karty $\rangle$ ,
- 47 błąd napisu <numer karty>,
- 48 bład napisu  $\leq$ data m $\geq$ ,
- 49 bład napisu  $\leq$ data r $\geq$ ,
- 50 błąd napisu  $\leq$ kod autoryz $\geq$ ,
- 51 błąd wartości <kwota>,

### **Kody błędów specyficzne dla drukarki DUO:**

- 140 Operacja niedozwolona w czasie trwania transakcji.
- 141 Niedozwolona zmiana stawki PTU dla danej nazwy towaru. Wystąpiło zmniejszenie stawki a następnie jej zwiększenie.
- 142 Zapełniony rejestr stawek PTU (zapisano 30 zmian stawek).
- 143 Błędny NIP lub numer unikatowy.
- 144 Próba zaprogramowania NIP lub numeru unikatowego w przypadku, gdy był już zaprogramowany.
- 145 Wykonanie operacji niemożliwe z powodu nie zaprogramowania numeru unikatowego.
- 146 Wykonanie operacji niemożliwe z powodu niezaprogramowania numeru NIP.
- 147 Wykonanie operacji niemożliwe z powodu niezaprogramowania nagłówka firmowego (nazwy i adresu podatnika).
- 148 Wykonanie operacji niemożliwe drukarka jest w trybie serwisowym.
- 149 Wykonanie operacji niemożliwe pamięć fiskalna znajduje się w stanie "tylko do odczytu".
- 150 Wystąpił błąd pamięci flash.
- 151 Wystąpił błąd pamięci EEPROM

- 152 Błąd bazy towarowej.
- 153 Baza towarowa została skasowana. Aby kontynuować pracę, należy wykonać raport fiskalny dobowy.
- 154 Wystąpiło zerowanie pamięci RAM. Aby kontynuować pracę, należy wykonać raport fiskalny dobowy.
- 155 Nastąpiła zmiana daty, a nie wykonano raportu fiskalnego dobowego - należy wykonać raport dobowy.
- 156 Totalizer jest zapełniony należy wykonać raport dobowy
- 157 Błędny klucz pamięci fiskalnej
- 158 Błędny parametr: klucz
- 159 Wykonanie operacji wymaga włączenia trybu serwisowego

### **36. 10.2. Kody błędów blokujących pracę drukarki**  komunikaty "Stop nn"

- 1 Brak kontaktu z pamięcią fiskalną lub pamięć fiskalna uszkodzona.
- 2 Błąd podczas testu pamięci RAM.
- 10 Uszkodzona lub niewłaściwa pamięć flash.
- 11 Błąd podczas kasowania pamięci flash.

### **37. 10.3. Kody funkcji \$x, #x:**

- \$c korekta ustawianie zegara +/- 1 godz.
- \$d sterowanie wyświetlaczem/szufladą
- \$e zakończenie lub anulowanie transakcji
- \$f programowanie nagłówka firmowego
- \$h rozpoczęcie transakcji
- \$l pozycja paragonu
- \$n programowanie numeru NIP / fiskalizacja drukarki
- \$p zmiana stawek PTU
- \$t serwisowe ustawianie zegara
- \$u programowanie numeru unikatowego dostępna tylko dla producenta

- \$x zakończenie transakcji z formami płatności
- #b kontrola bazy danych
- #c żądanie odesłania daty i czasu
- #d wypłata z kasy
- #e obsługa błędów
- #f wydruk raportu kasy/zmiany uwzględniającego formy płatności
- #g potwierdzenie obciążenia karty płatniczej
- #h potwierdzenie uznania karty płatniczej
- #i wpłata do kasy
- #k wydruk raportu kasy/zmiany
- #l wysuw papieru, wydruk zamówienia
- #n żądanie wysłania kodu błędu ostatniego rozkazu
- #o wydruk raportu okresowego
- #p logowanie kasjera
- #q wylogowanie kasjera
- #r wydruk raportu dobowego
- #s żądanie odesłania informacji kasowych
- #t stan kasy
- #v żądanie odesłania typu i wersji oprogramowania
- #w wypłata gotówki za zwrot opakowań
- #x włączenie/wyłączenie komunikatu głosowego
- #z wypłata gotówki za zwrot towaru